## **Keap Infusionsoft Integration Setup**

Setting up the Keap Infusionsoft integration with MSPbots is done by authorizing Keap Infusionsoft in MSPbots and configuring the data source. Before proceeding, make sure that you are logged in to Keap Infusionsoft and MSPbots as an administrator.

## To set up and connect Keap Infusionsoft:

1. On the MSPbots app, go to **[Integrations](https://app.mspbots.ai/Integrations)** and search for **Keap Infusionsoft**.

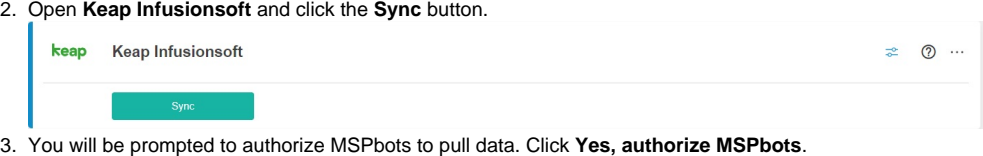

- 3. 4. A message saying that you have successfully linked Keap Infusionsoft will appear. Click the **Save** button.
- 5. Test the connection.